## **APLICAÇÕES BLOCKCHAIN: AVALIANDO E UTILIZANDO A FERRAMENTA MULTICHAIN**

Vinicius do Nascimento Bussolo<sup>1</sup>, André Faria Ruaro<sup>2</sup>

**Resumo**: Tendo em vista o grande crescimento das criptomoedas, um dos problemas que os usuários acabam encontrando está na implementação da blockchain, e na realização das transações, visto que erros cometidos durante algum processo de transação não poderão ser mais desfeitos, podendo tornar as aplicações blockchains menos seguras. Assim esta pesquisa tem como objetivo a avaliação da ferramenta Multichain através de aplicações blockchain, avaliando a segurança, facilidade de definição de parâmetros, em comparação com a blockchain. Os resultados dessa pesquisa se deram através de três aplicações desenvolvidas na Multichain, onde foi possível observar que por meio dos testes que a ferramenta apresentou um melhor desempenho em relação a blockchain.

**Palavras-chave**: Blockchain. Multichain. Segurança. Aplicações.

**ABSTRACT:** In view of the great growth of cryptocurrencies, one of the problems that users end up encountering is in the implementation of the blockchain, and in the execution of transactions, since mistakes made during some transaction process can no longer be undone, and can make blockchain applications less safe. Thus, this research aims to evaluate the Multichain tool through blockchain applications, evaluating the security, ease of parameter definition, compared to the blockchain. The results of this research were given through three applications developed in Multichain, where it was possible to observe that through the tests that the tool presented a better performance in relation to blockchain.

**Keywords**: Blockchain. Multichain. Safety. Applications.

# **1 INTRODUÇÃO**

<sup>1</sup> vinicius.buss13@gmail.com.

<sup>2</sup> andre.ruaro@unesc.net.

A cada dia novas tecnologias são exibidas ao mundo trazendo novas funcionalidades para pessoas, uma delas são as criptomoedas, em especial o Bitcoin, que é uma moeda digital utilizada no mundo econômico e financeiro e que vem ganhando uma grande visibilidade nos últimos anos devido a sua valorização. Junto ao bitcoin outra tecnologia que acabou ganhando espaço foi o blockchain.

O Bitcoin é uma moeda digital peer-to-peer, de código aberto, que não depende de uma autoridade central. Entre muitas outras coisas, o que faz o Bitcoin ser único é o fato de ele ser o primeiro sistema de pagamentos global totalmente descentralizado (ULRICH, 2014).

Por ser descentralizada, ou seja, não necessita de terceiros para funcionar, as criptomoedas apresentam várias vantagens em relação as moedas convencionais. Uma delas é que não podem ser confiscadas e podem ser enviadas para qualquer pessoa tornando essa moeda mais segura e com uma maior privacidade e transparência nas transações.

O blockchain surgiu com a criptomoeda Bitcoin. O objetivo principal é ser um livro-razão em que todas as transações financeiras de todos os usuários ficassem armazenadas de forma a não ocorrer o problema do gasto duplo (LUCENA; HENRIQUE,2016). Sendo assim verifica-se que a tecnologia blockchain acaba sendo responsável por fazer toda a parte de registro de dados e segurança das transações que ocorrem na maioria das criptomoedas digitais.

Dentre os princípios do funcionamento do blockchain estão os blocos que podem ser definidos como uma estrutura de dados. Nestes blocos são armazenadas as transações que serão incluídas na blockchain pelo trabalho dos mineradores na rede. (AGNER; 2018; tradução nossa).

Uma das características que são encontradas nos blocos é que todas as informações que ficam gravadas são armazenadas dentro desse bloco, e não poderão ser mais alteradas. Por tanto, caso ocorra algum erro durante a transação ou na aplicação, este erro não poderá ser corrigido, podendo tornar a aplicação blockchain menos segura.

 Com o passar do tempo foram desenvolvidas ferramentas para auxiliar na realização de teste do blockchain para tentar diminuir os riscos na hora de realizar uma transação. Uma delas é o software Multichain que é uma tecnologia que permite que os usuários estabeleçam cadeias de blocos privadas para serem usadas por grandes organizações para facilitar as transações financeiras e dar uma maior privacidade nas aplicações.

 Segundo GREENSPAN (2015), o MultiChain é uma plataforma pronta para a criação e implantação de blockchains privados, dentro ou entre organizações. Ele visa superar um obstáculo importante à implantação da tecnologia blockchain no setor financeiro institucional, fornecendo a privacidade e o controle necessários em um pacote fácil de usar. Assim como o software Bitcoin Core do qual é derivado, o MultiChain suporta servidores Windows, Linux e Mac e fornece uma API simples e interface de linha de comando.

 A ferramenta tem como objetivo, ao se criar uma blockchain, que ele fique visível apenas para os participantes que receberam as permissões na rede. Adicionando maior controle sobre as transações e fazendo com que o processo de mineração ocorra de forma segura.

 O Multichain tem como proposta de resolver o problema dos endereços públicos, onde o usuário que está conectado à rede e que deseja fazer uma transação, a realiza utilizando diferentes endereços públicos e chaves privadas. Essa estratégia faz com que evite que qualquer um dos participantes obtenha uma cópia completa das suas transações, uma vez que não será possível saber quais os outros endereços o usuário está usando (GREENSPAN; 2015, tradução nossa).

Dentre os fatores que levaram a escolha da ferramenta Multichain, está o fato dela apresentar um baixo custo computacional, pela sua facilidade de uso e instalação, e o principal que se trata de uma ferramenta de código aberto. Contendo também com a funcionalidade onde são realizados os testes de segurança nas aplicações blockchain.

Sendo assim, a proposta aqui apresentada tem como objetivo a avaliação da ferramenta Multichain através de aplicações blockchain que serão desenvolvidas na ferramenta.

Os objetivos específicos desta pesquisa consistem em: apresentar uma visão geral sobre a tecnologia do bitcoin e blockchain; avaliar o funcionamento da ferramenta Multichain; realizar o desenvolvimento das aplicações blockchain; avaliar os resultados obtidos com os experimentos.

#### **2 TRABALHOS RELACIONADOS**

Na elaboração desta pesquisa, buscou-se trabalhos nacionais semelhantes ao desenvolvido por meio do Google Acadêmico, onde foram encontrados seis trabalhos, e selecionados dois para auxiliar na pesquisa. Dos trabalhos selecionadas, é possível citar, a pesquisa feita por Fabricio Reis Furtado, na Universidade do Vale do Rio dos Sinos em 2019, que teve como objetivo desenvolver um modelo de arquitetura aplicada ao ambiente privado, que fosse acoplado de forma transparente às soluções existentes e ofereça a capacidade de adicionar serviços para prover ganho de desempenho e um gerenciamento mais eficiente. Para o desenvolvimento da aplicação inicialmente foi realizado a instalação e configuração do middleware Multichain em uma VM Linux na nuvem da Amazon. Feita a instalação da plataforma blockchain, foram realizados os primeiros testes por meio da interface de comando e API JSON-RPC para controlar a execução do nó blockchain, criação de streams, consultas de status, transações, entre outros. Para validar os resultados da implementação do modelo foi utilizado uma abordagem quantitativa, gerando informações numéricas sobre o comportamento do sistema. A avaliação foi realizada por meio de um teste de carga explorando diferentes configurações do ambiente e do modelo, onde foram definidos sete cenários possíveis. Os autores concluíram que com os testes realizados com a arquitetura foi encontrar as seguintes características: ganho de desempenho do sistema; gerenciamento mais eficiente; flexibilidade; compatibilidade (FURTADO, 2019).

O trabalho desenvolvido por Anselmo Battisti e Gabriel Carrara no Instituto de Computação da Universidade Federal Fluminense em 2018, teve como objetivo apresentar um framework conceitual que possibilitasse o compartilhamento seguro de mídias médicas entre os diversos stakeholders envolvidos em seu processo de produção e consumo, de tal forma que o receptor da mídia tenha a certeza de que aquela mídia não foi de alguma forma adulterada seja durante o processo de

transmissão ou mesmo no processo de armazenamento. A solução proposta foi desenvolver o framework MEDICHAIN como uma plataforma que utiliza uma blockchain de forma que os usuários de uma mídia médica tenham um banco de dados distribuído para confirmar a sua integridade física logica. A fim de validar o desempenho do modelo proposto, foram realizados testes para medir os tempos de inserção e de consulta de uma determinada mídia na blockchain. Os testes foram realizados utilizando como forma de controle o número de mídia inseridas previamente na blockchain. Como resultado pode-se concluir que os objetivos propostos neste trabalho foram alcançados uma vez que o MEDICHAN oferece os recursos de validação da integridade física e logica para mídia médica. A integridade física foi obtida a partir da implementação da consulta do hash da mídia médica na blockchain e, a validade logica foi obtida a partir da análise dos metadados armazenados pelo produtor da mídia na blockchain. Além disso, a prova de conceito desenvolvida mostrou que existe a viabilidade técnica para a implementação da arquitetura (BATTISTI; CARRARA, 2018).

### **3 MATERIAS E MÉTODOS**

O desenvolvimento deste trabalho consiste em uma pesquisa com base tecnológica, a pesquisa quanto aos objetivos é descritiva, pois descreve os fatos como eles são e quanto aos procedimentos técnicos é uma pesquisa bibliográfica, pois não ocorre a interferência do pesquisador, mas sim a observação e conclusões a partir dos estudos realizados.

Nesta pesquisa foi realizado a implementação de três testes de aplicações blockchain que foram desenvolvidas dentro da ferramenta Multichain.

### 3.1 PREPARAÇÃO DO AMBIENTE DE SIMULAÇÃO

Inicialmente para preparar o ambiente de teste é preciso realizar a instalação e configuração do Multichain. O instalador da ferramenta Multichain, pode ser baixado, a partir do site https://www.multichain.com/download-install/, e deve atender ao requisitos descritos abaixo:

- Linux: 64 bits: Distribuições compatíveis: Ubuntu 12.04+, CentOS 6.2+, Debian7+, Fedora 15+, RHEL 6.2+.
- Windows: 64bits; Versões compatíveis: 7,8,10, Server 2008 e posteriores.
- 512 MB de memória RAM ou superior.
- 1 GIGA de espaço em disco ou superior.

Neste trabalho, foi utilizado para a instalação e configuração do Multichain um computador desktop com 8 GIGA de memória RAM com 240 GIGA de espaço em disco e um sistema operacional Windows 10 Pro 64 bits, versão 21H1 que daremos o nome de node1 e um notebook com 6 GIGA de memória RAM com 100 GIGA de espaço em disco e um sistema operacional Windows 10 Pro 64 bits que daremos nome de node2. Na figura abaixo é mostrado os passos necessários para fazer a instalação e uso do Multichain.

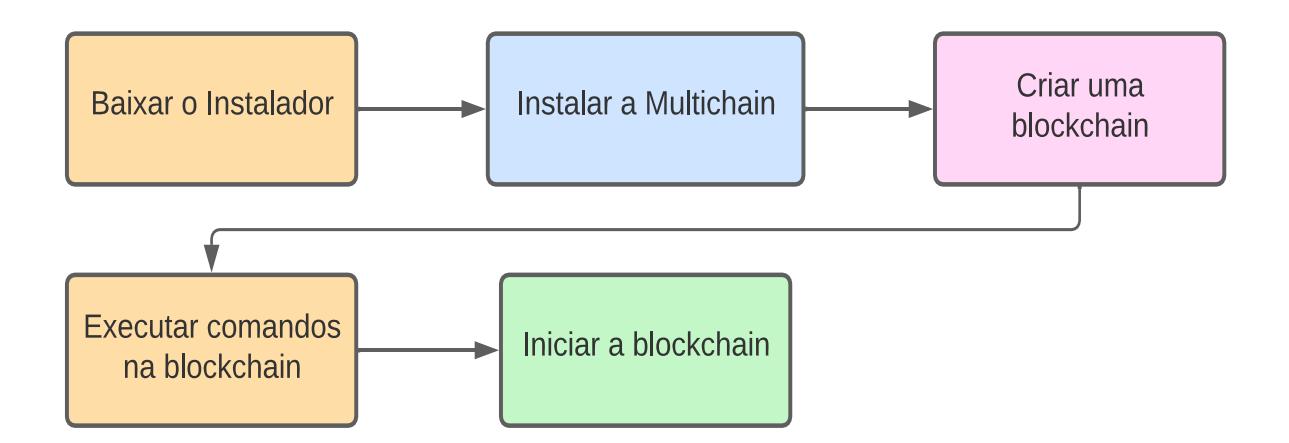

Figura 1 - Passos para instalação e uso do Multichain.

A instalação da ferramenta ocorre de maneira tradicional, onde primeiramente é feito o download do pacote e extraído o zip na pasta desejada, feito a instalação é criado a blockchain executando o comando "multichain-util.exe create "(seguido do nome que deseja dar para a sua blockchain) no node1. Logo embaixo da execução do programa será exibido uma mensagem informado que a blockchain foi criado com sucesso e apontando para o caminho do seu arquivo de configuração como é mostrado na figura 2.

:\Users\Windows\Desktop\Multichain>multichain-util.exe create tutchain MultiChain 2.2 Utilities (latest protocol 20013) Blockchain parameter set was successfully generated.<br>You can edit it in C:\Users\Windows\AppData\Roaming\MultiChain\tutchain\params.dat before running multichaind for the first time.

Figura 2 – Mensagem de sucesso da criação do blockchain.

Após a criação da blockchain é possível iniciar a nossa blockchain através do comando multichaind.exe <nome da blockchain> -daemon, em seguida é apresentado uma mensagem informando que a blockchain foi iniciada e é mostrado o IP e PORTA para que outras blockchains possam se comunicar a sua.

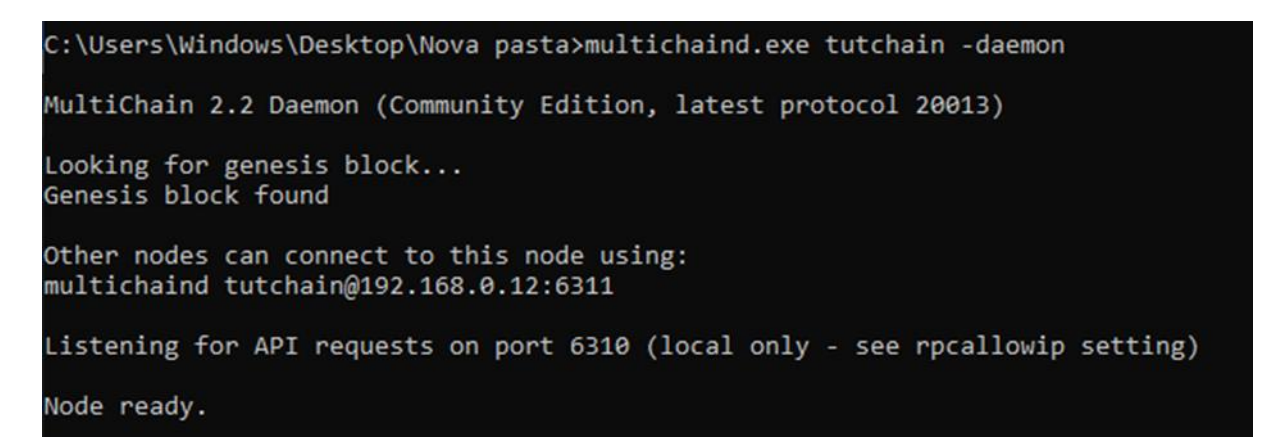

Figura 3 – Mensagem de conexão da blockchain.

Próximo passo é fazer a conexão da nossa blockchain com a outra no node2, por meio do comando multichaind.exe <nome da blockchain>@<IP da blockchain>, onde será mostrado um hash que é o endereço da segunda blockchain e é através dele que forneceremos a permissão para que o node1 possa se conectar com a nossa blockchain do node2.

| C:\Users\Windows\Desktop\Multichain>multichaind.exe tutchain@192.168.0.12:6311                                                                                                    |  |
|----------------------------------------------------------------------------------------------------|--|
| MultiChain 2.2 Daemon (Community Edition, latest protocol 20013)                                                                                                    |  |
| Retrieving blockchain parameters from the seed node 192.168.0.12:6311<br>Blockchain successfully initialized.                                                                                                    |  |
| Please ask blockchain admin or user having activate permission to let you connect and/or transact:<br>multichain-cli tutchain grant 18qRiHMt626o9cpdTyaET4TsakGPHVQu9v6ETe connect<br>multichain-cli tutchain grant 18qRiHMt626o9cpdTyaET4TsakGPHVQu9v6ETe connect,send,receive |  |

Figura 4 – Mensagem de conexão da blockchain.

Com o hash em mãos podemos executar o comando no node1, multichaincli.exe<nome da blockchain> grant <hash> connect, send, receive. Este comando irá conceder todas as permissões necessárias para que o node1 possa se conectar ao node 2.

:\Users\Windows\Desktop\Nova pasta>multichain-cli tutchain grant 18qRiHMt626o9cpdTyaET4TsakGPHVQu9v6ETe connect,send,receive "method":"grant","params":["18qRiHMt626o9cpdTyaET4TsakGPHVQu9v6ETe","connect,send,receive"],"id":"97003387-1654018312","chain name":"tutchain"} ee87adb8d6bb4f35109fcd8e13f3a529172d5e6520ccdd55bb7836c8e7f3de2a

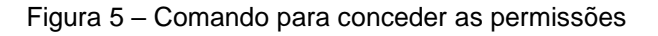

Feitos todos os comandos necessários podemos iniciar o node2 utilizando o comando multichaind.exe <nome da blockchain>@<IP da blockchain> -daemon.

C:\Users\Windows\Desktop\Multichain>multichaind.exe tutchain@192.168.0.12:6311 -daemon MultiChain 2.2 Daemon (Community Edition, latest protocol 20013) Retrieving blockchain parameters from the seed node 192.168.0.12:6311 ... Other nodes can connect to this node using: multichaind tutchain@192.168.0.8:6311 Listening for API requests on port 6310 (local only - see rpcallowip setting) Node ready.

Figura 6 – Mensagem de conexão da blockchain.

#### **4 EXPERIMENTOS E RESULTADOS**

Os resultados obtidos nesta pesquisa deram-se através de três experimentos desenvolvidos na ferramenta Multichain, onde no primeiro experimento foram implementadas duas carteiras. No node1 foi criado uma carteira chamado de USD que continha 2.000 dólares e no node 2 foi criado uma carteira chamado de JPY que continha 50.000 ienes como é mostrado na figura 7 e 8.

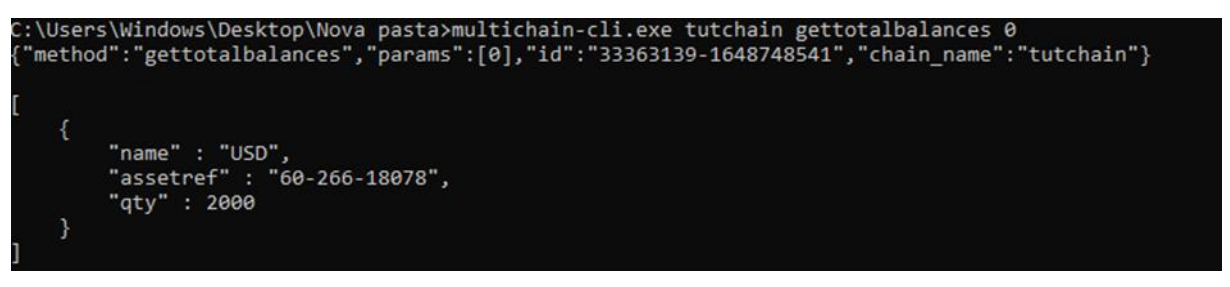

#### Figura 7 - Carteira USD.

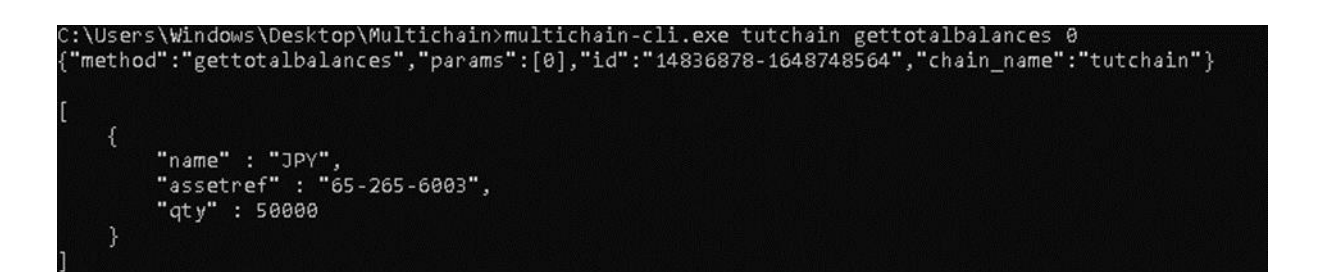

Figura 8 - Carteira JPY.

Com as duas carteiras implementadas, foi realizado uma simples troca na qual 100 dólares pertencentes a carteira USD são trocados por 10.500 ienes da carteira JPY. A figura 9 mostra as duas carteiras após ser realizado a transação, o que mostra que a troca ocorreu de maneira correta.

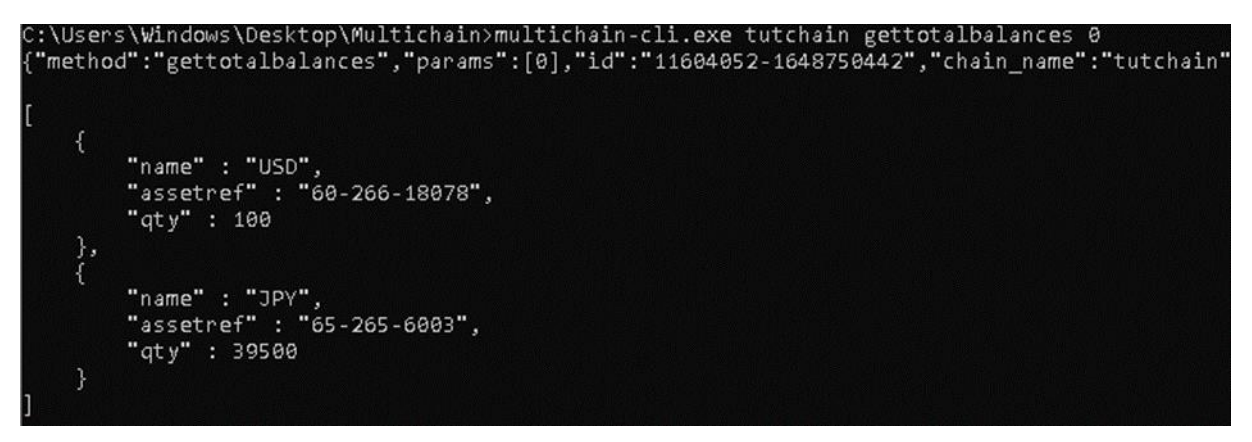

Figura 9 – Transação entres as duas carteiras.

No segundo experimento foi implementado uma carteira aberta chamada de GBP que continha 50.000 unidades. Através dessa carteira aberta foi possível emitir mais 25.000 unidades deste mesmo ativo, fazendo com que a carteira passasse a ter agora 75.000 unidades como mostra a figura 10.

```
:\Users\Windows\Desktop\Nova pasta>multichain-cli tutchain getmultibalances * GBP<br>'method":"getmultibalances","params":["*","GBP"],"id":"92226935-1649181002","chain_name":"tutchain"}
 "1TMJ9QXdzqSKhiq8mm4qioGn77koY6jkCNrKNu": [
             "name" : "GBP",<br>"assetref" : "60-266-58067",
              "qty" : 25000
],<br>"1PPh1HfJ6xfXppgwy9b7MfamQX65Ugh1xQio2N" : [<br>!
             "name" : "GBP",<br>"assetref" : "60-266-58067",<br>"qty" : 50000
],<br>"total" : [
             "name" : "GBP",<br>"assetref" : "60-266-58067",<br>"qty" : 75000
```
Figura 10 – Emissão dos ativos.

No terceiro experimento foi realizado a criação de uma chave privada e um endereço, no qual foi implementado uma carteira com 50.000 unidades para esse endereço e feito o envio dessas unidade para outro endereço.

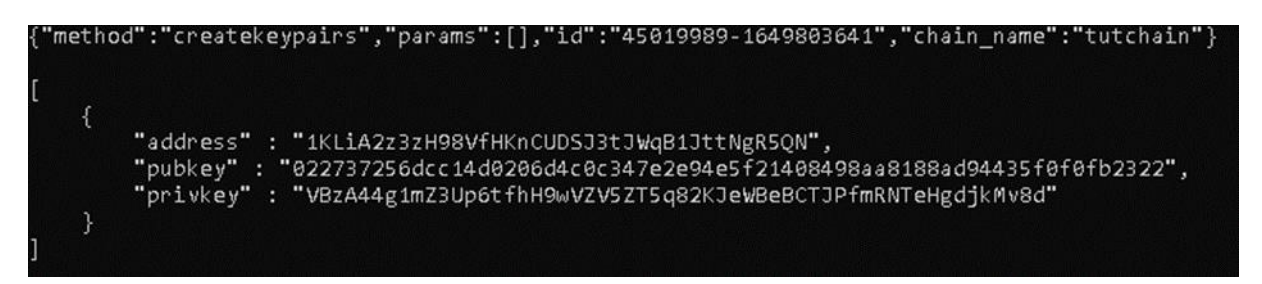

Figura 11 – Criação da chave privada e do endereço.

A figura 12 mostra o envio das unidades que foram criadas para o outro endereço.

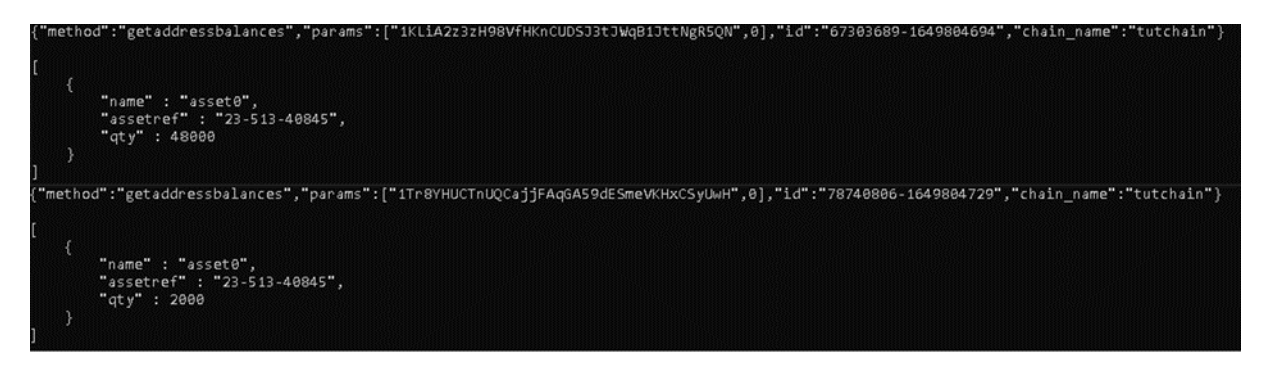

Figura 12 – Envio das unidades.

Com os resultados apontados com esta pesquisa foi possível observar que a ferramenta Multichain demostrou-se promissora em relação ao blockchain, no qual a ferramenta utiliza-se da chave privada, que é mostrada na figura 11, como prova de segurança para dar um maior controle e proteção na hora que o usuário está realizando uma transação, onde na blockchain isto não é possível.

Outro fator é facilidade que a Multichain tem em definir os paramentos ao se criar uma blockhain, a ferramenta disponibiliza vários comandos para a implementação e realização das transações da blockchain.

No estudo de Furtado (2019) é feito uma comparação entre a blockchain e a Multichain, através de testes de transações utilizando um recurso da Multichain chamado de Round Robin, onde foi realizada uma comparação de desempenho entre as duas tecnologias. Com os resultados encontrados foram possíveis observar que com o recurso ativado a ferramenta teve um ganho de aproximadamente 400% da capacidade de processar transações simultâneas em relação a uma transação normal na blockchain.

O que mostra que a Multichain apresentou ser uma ferramenta capaz de suportar aplicações ainda mais complexas, com a capacidade de facilitar todo o fluxo para a realização dos experimentos que são desenvolvidos.

## **5 CONCLUSÃO**

Esta pesquisa teve como objetivo a avaliação da ferramenta Multichain através de aplicações blockchain desenvolvidas na ferramenta. A performance da Multichain foi analisada através de três aplicações desenvolvidas.

A Multichain apresentou um ótimo desempenho na implementação das blockchains, em relação a uma implementação normal na blockchain, visto que ela é uma ferramenta de fácil utilização, com apenas alguns comandos já é possível ter uma blockchain implementada. A ferramenta também disponibiliza vários comandos que ajudam na implementação da blockchain.

Em relação a segurança a ferramenta mostrou-se ser eficiente, na qual ela utiliza-se de uma chave privada como é mostrado no experimento três, como forma de assinatura para realizar as transações, que permite que o usuário possa fazer essas transações de uma maneira mais segura.

Por meio da análise dos resultados obtidos, foi possível observar que a principais vantagens desses experimentos são a segurança que ele proporciona, visto que esses experimentos ajudam a reduzir erros, que em um cenário real poderia ser prejudicial para o usuário, pois moedas perdidas representam prejuízo para quem a perdeu.

As dificuldades encontradas para alcançar o objetivo da pesquisa, deramse durante o andamento do estudo da ferramenta escolhida, visto que ela é uma tecnologia pouco conhecida, e assim é necessário um estudo mais aprofundado para que a ferramenta seja utilizado de maneira correta, contudo, o objetivo central de aplicar o experimentos dentro da ferramenta foram atingidos, depois de ser feito a realização dos experimentos e aquisição dos resultados.

Como trabalhos futuros, pretende-se continuar o estudo mais aprofundado da ferramenta Multichain, desenvolvendo e testando novas aplicações, apresentando cenários mais complexos.

## **REFERÊNCIAS**

AGNER, Marco. Bitcoin para Programadores. 2018. Disponível em: https://itsrio.org/wp-content/uploads/2018/06/bitcoin-para-programadores.pdf. Acesso em: 16 março 2022.

BATTISTI, Anselmo L. E.; CARRARA, Gabriel. **MEDICHAIN: Um framework para o compartilhamento seguro de mídias médicas utilizando blockchain.** 2018. Disponível em: https://www.midiacom.uff.br/debora/images/disciplinas/2018- 2/smm/trabalhos/Medichain-artigo.pdf. Acesso em: 16 março 2022.

BITCOIN Fees. Bitcoin Transaction Fees, 2019. Disponível em: https://bitcoinfees.info/. Acesso em: 09 agosto 2021.

BITCOINCORE, 2019. Disponível em: https://bitcoincore.org/en/download/. Acesso em: 12 outubro 2019.

CARVALHO, Leonardo Rodrigues; MONTEIRO, Fernanda de Souza. **Tecnologia Blockchain e as suas possíveis aplicações no processo de comunicação científica**. **2018. Compare Example 2018. Disponível em:** https://bdm.unb.br/bitstream/10483/20896/1/2018 LeonardoRodriguesCarvalho\_tcc. pdf. Acesso em: 26 setembro 2021.

CHERVINSKI, J. O.; KREUTZ, D. Introdução às tecnologias dos blockchains e das criptomoedas. **Revista Brasileira de Computação Aplicada**, v. 11, n. 3, p. 12-27, 25 set. 2019.

FORMIGONI FILHO, J. R.; BRAGA, A. M.; LEAL, R. L. V.. **Tecnologia Blockchain: Uma visão geral.** Harvard business review, v. 6, n. 2, p. 6, 2017.

FURTADO, Fabricio Reis. L7SP: SERVIÇOS PARA OTIMIZAR O GERENCIAMENTO E O DESEMPENHO DE BLOCKCHAIN PRIVADOS. 2019. 118 f. TCC (Pós-Graduação) – Computação Aplicada, Universidade do Vale dos Rios dos Sinos, São Leopoldo, 2019.

GREENSPAN, G. (2015) **Multichain Private Blockchain White Paper**. Disponível em: https://www.semanticscholar.org/paper/MultiChain-Private-Blockchain- %E2%80%94-White-Paper/f2d1e3ca651d5b23016d333bdaebf15a408aebec. Acesso em: 16 março 2022.

GRIFFITH, K. **A Quick History of Cryptocurrencies BBTC — Before Bitcoin.** Disponível em: https://bitcoinmagazine.com/business/quick-history-cryptocurrenciesbbtc-bitcoin-1397682630. Acesso em: 15 de outubro 2021.

LEONARDO, Rodrigues Carvalho; MONTEIRO, Fernanda de Souza. Tecnologia Blockchain e as suas possíveis aplicações no processo de comunicação científica. 2018. Disponível em: https://bdm.unb.br/bitstream/10483/20896/1/2018 LeonardoRodriguesCarvalho\_tcc. pdf. Acesso em: 26 agosto 2021.

LUCENA, Antônio Unias de; HENRIQUES, Marco Aurélio Amaral. **Estudo de arquiteturas dos blockchains de Bitcoin e Ethereum.** In: IX Encontro de Alunos e Docentes do DCA/FEEC/UNICAMP, 9, 29-30 de setembro, Campinas, São Paulo, 2016. Disponível em: http://www.fee.unicamp.br/sites/default/files/departamento/dca/eadca/eadcaix/artigos /lucena\_henriques.pdf. Acesso em: 14 março 2022.

MIRANDA, Dérick Souza. BLOCKCHAIN NA EDUCAÇÃO: USO DA TECNOLOGIA COMO PROVA DE EXISTENCIA DE DIPLOMAS E CERTIFICADOS. 2019. 148 f. TCC (Graduação) – Curso de Ciência da Computação, Universidade do Extremo Sul Catarinense, Criciúma, 2019.

MULTICHAIN. Disponível em: https://www.multichain.com/. Acesso em: 16 outubro 2021.

NAKAMOTO, Satoshi. **Bitcoin**: A Peer-to-Peer Electronic Cash System. Disponível em: https://bitcoin.org/bitcoin.pdf. Acesso em: 26 setembro 2021.

SANTOS, Cleórbete. Tecnologia Blockchain: Uma proposta de implementação na Universidade Federal do Tocantins.2018. 75f. Dissertação (Mestrado em Modelagem Computacional e Sistemas) – Universidade Federal do Tocantins, Programa de Pósgraduação em Modelagem Computacional e Sistemas, Palmas, 2018.

STELLA, Julio Cesar. **Moedas Virtuais no Brasil: como enquadrar as criptomoedas**. Disponível em: https://revistapgbc.bcb.gov.br/revista. Acesso em: 26 outubro 2021.

TSCHORSCH, F.; SCHEUERMANN, B. Bitcoin and beyond: a technical survey on decentralized digital currencies. IEEE Communications Surveys & Tutorials, 2016.

ULRICH, Fernando. **Bitcoin**: a moeda na era digital. São Paulo: Instituto Ludwig von Mises Brasil, 2014.106 p.